# **Tabletop Quick Reference**

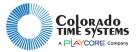

This document describes global settings for your tabletop controller. For sport-specific details, see the quick reference card for that sport.

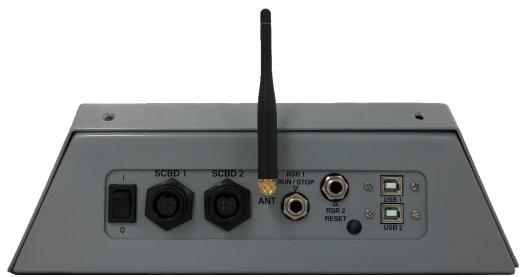

### **Physical connections**

#### 2 USB-B ports

- connect to power supply or external battery to run the controller
- to connect to a Display Link Plus computer to send data to a video board
- for software or firmware updates as directed by CTS Customer Support

#### 2 scoreboard ports

- to connect to a scoreboard for wired data transmission instead of wireless

Antenna: Use only the antenna that came with your unit, or a replacement antenna from Colorado Time Systems. Other antennas may result in degraded performance.

Run/Stop/Reset ports: Follow the instructions on the quick reference card for the individual sport.

The unit runs on A/C power or may be run on a customer supplied external battery.

An external battery must be USB Compatible and have an input and output of 5V/1.0A.

Average battery run and charge times as tested. (Note: Customer results may vary.)

| Battery Capacity | 3.7V 10000mAh 38Wh | 3.7V 7800mAh 29Wh | 3.7V 2600mAh 10Wh |
|------------------|--------------------|-------------------|-------------------|
| Run Time         | 19 hours           | 15 hours          | 4.5 hours         |
| Charge Time      | 28 hours           | 5.5 hours         | 3 hours           |

While testing some external batteries, it was found that occasionally the WTTC turned off immediately after selecting a sport. If this occurs, simply turn the power switch off and then back on. Normal operation should resume.

## **Tabletop Quick Reference**

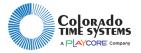

Turn on the controller and enter any sport. Press and select Hardware Options to make global changes to the controller and scoreboard(s), regardless of the sport. When finished, press Clear to exit the menu. If anything is changed, you will be prompted to save; press Enter to save your changes if you want to keep them.

Select **Backlight:** and press enter to toggle backlighting on or off.

Select **Set Time:** and press enter. Use the keypad to enter the time of day in 24-hour mode (8:00 is 8 a.m.; 20:00 is 8 p.m.). Select **Clock Mode**: and press enter to toggle between 12-hour and 24-hour mode. This defines how the time is displayed both on the controller and on the scoreboard.

Select **Horn Options** and press enter. Select the Horn value to change, and press enter to cycle through the options (4 volume settings and 8 tones for each horn.

Use the Scoreboard Options sections to configure your scoreboard(s).

- Set the **Wireless Channel** of the radio (0-11). This must match the channel of the scoreboard as displayed next to the "C" when the board is turned on.
- Set the **Wireless PAN** (personal area network) ID of the radio (0-15). This must match the PAN of the scoreboard as displayed next to the "P" when the board is turned on.
- Select **SCBD State** and press enter to toggle between On and Blank.
- Update the time of day on the scoreboard to what is set on the tabletop console by selecting **Update SCBD T.O.D** and pressing enter.
- Select SCBD Intensity and press enter to scroll through intensity settings 1 (low) 7 (high) and AUTO.
  AUTO turns on the ambient light sensor for scoreboards that have one.
- Select **SCBD Self Test** and press enter to start a test of all digit segments on the scoreboard. Press enter again to turn the test off.
- Select Active Scoreboards to choose which scoreboard modules this controller will communicate with. Choose All On, All Off, or select a given module and press enter to toggle between on and off. Press Clear to exit this screen.

The module address of a given scoreboard is displayed next to the "A" when the board is turned on. A single tabletop controller can control up to 6 scoreboards that are all set to the same channel and PAN, and different module addresses. Use the Active Scoreboards function to determine which scoreboards should listen at a given time. Scoreboards that are not active with this controller can be active with a different controller set to the same channel and PAN but with different active scoreboards. For example, two scoreboards in a gym could be controlled by one controller for a full-court game, and by two controllers for two half-court games.

Select SCBD RSSI and press enter to toggle between On and Off. When On, the "received signal strength" is displayed on the scoreboard. The number will be between 24 and 64 hexadecimal, so you may see both numbers and the letters A through F. The lower the number, the stronger the signal. If no number, or a higher number, change the channel and PAN on both controller and scoreboard until you have a stronger signal.

Remote Pairing requires additional hardware.